# **Rainbow - Quick Start Guide**

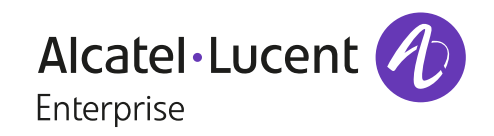

USE ON WORKSTATION (WINDOWS/MAC/WEB)

*Some features described in this document require a specific subscription level, or options.*

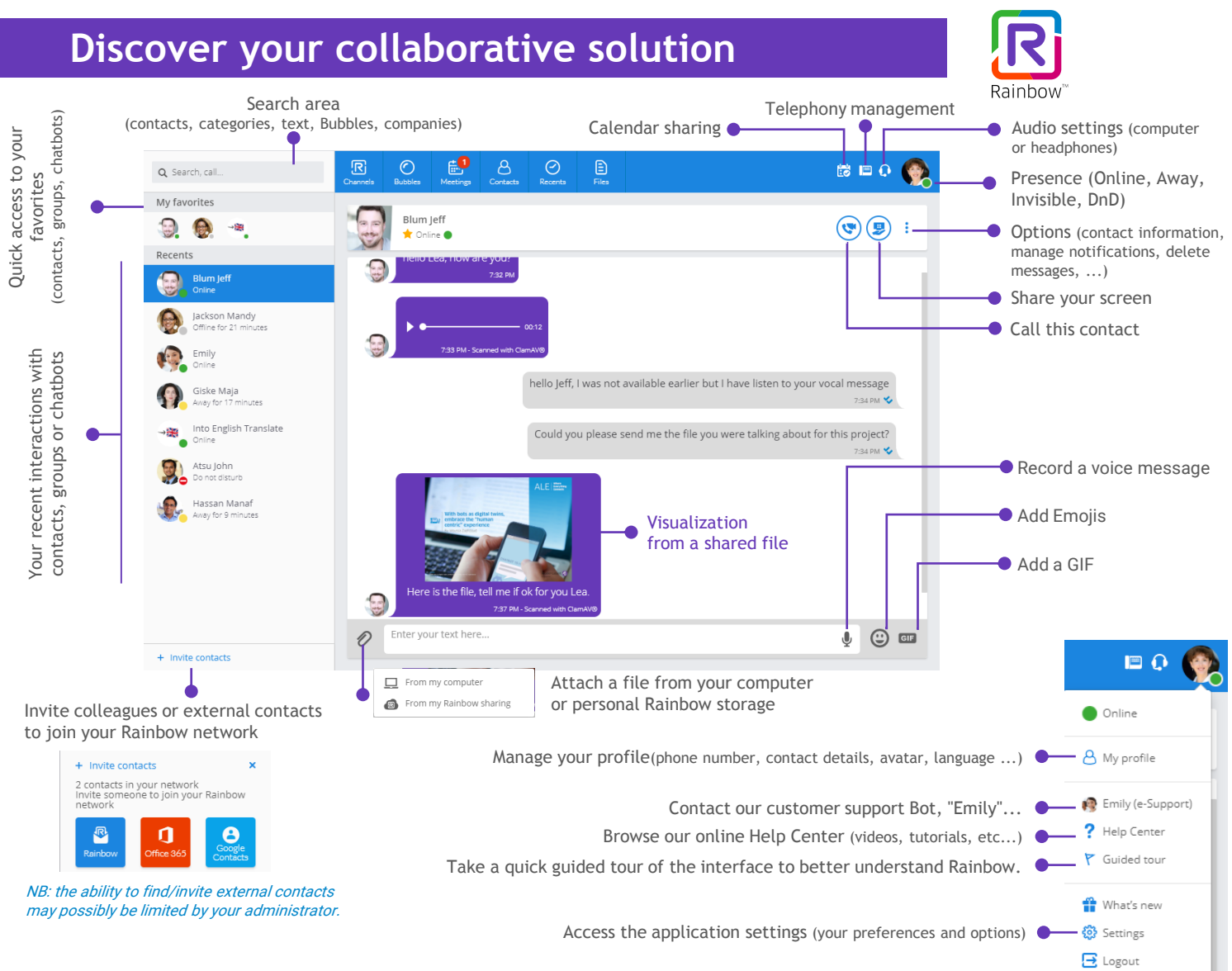

### **Main features of the solution include**

#### **TELEPHONY**

- Remote control of your desk phone, one-click call, softphone, use of an external fixed or mobile telephone line
- Automatic availability detector (engaged, available, etc.)
- Voicemail notification
- Call management: re-dial, transfer, three-way conference, call forwarding to voicemail or another line
- Detailed call history
- Common telephone directory for all company users

The Rainbow add-in for **Microsoft Outlook** allows you to become even more productive through the addition of more communication capabilities (ex. click-to-call someone in your email)

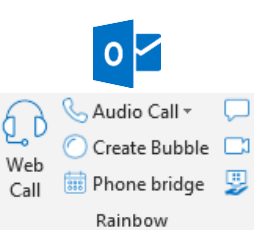

#### **COLLABORATION**

- Contact management
- Contact search in both company directories and personal contact lists (Microsoft Outlook)
- Instant messaging and automatic presence identifier
- Audio/video communications with other users with screen sharing and recording capabilities
- Bubbles (groups) with users both within and outside the organization up to 300 participants
- Video-web conferencing with up to 50 internal or external participants
- Audio conferences with up to 100 internal or external participants
- Access to internal or external updates through the Channel feature. Include both text and multimedia (links, images, files, videos)
- Personal cloud-file storage up to 20GB
- Automatic detection of your Outlook or Google calendar availability (Microsoft Exchange O365 or Google Calendar)

## **Manage phone calls**

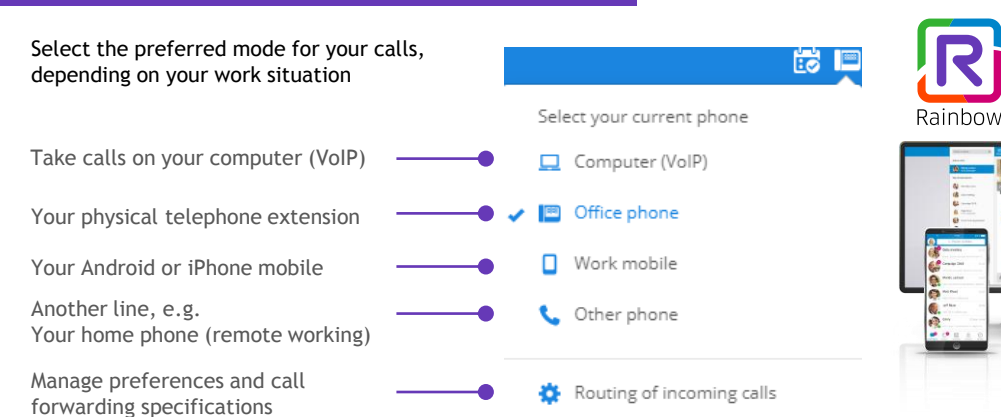

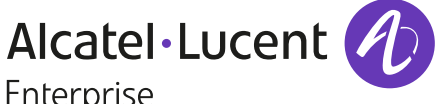

Enterprise

## **Incoming call pop-up. Making a call**

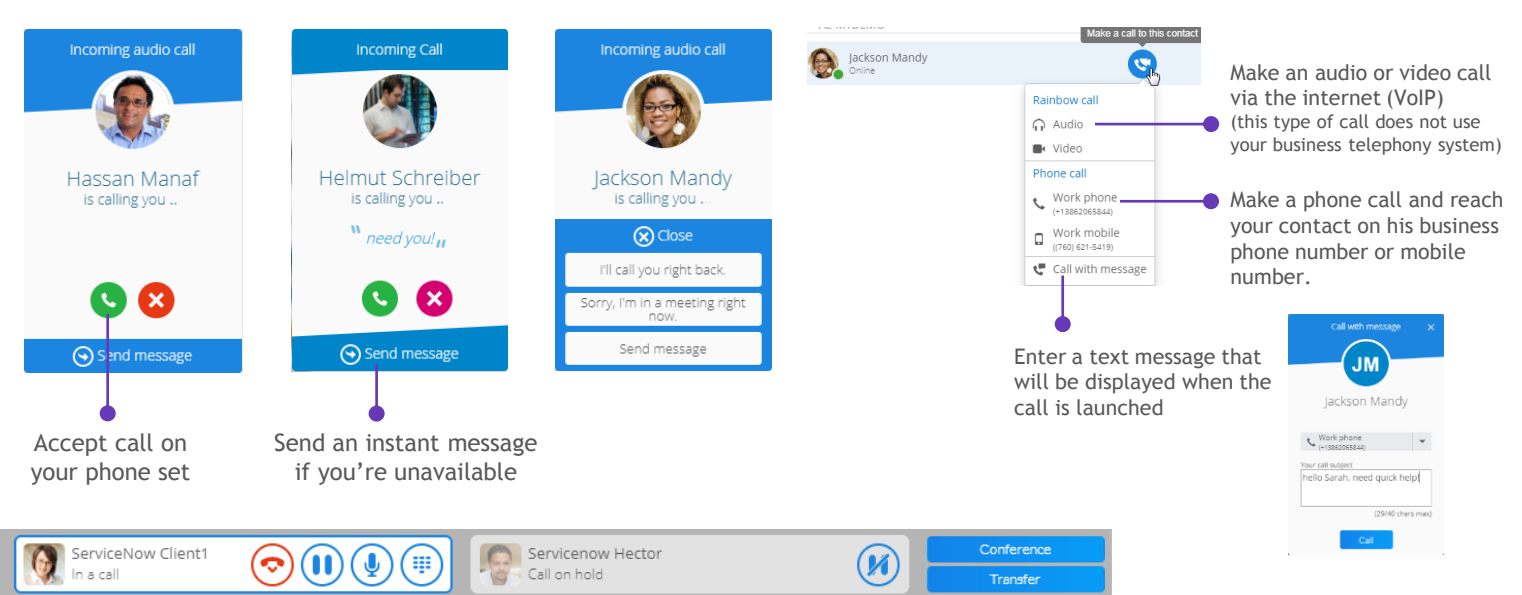

Start or pick-up a second call, then transfer it or enter into a three-party conference

## **Bubbles & Web Conferencing**

- To create a bubble (working group), give it a name and a topic, then invite relevant participants (internal or external and with or without Rainbow accounts).
- You can also send participants a web link to join your Bubble. Simply copy and paste it into your email or calendar platform.
- At any time, you can start a web conference with all the participants in your group.

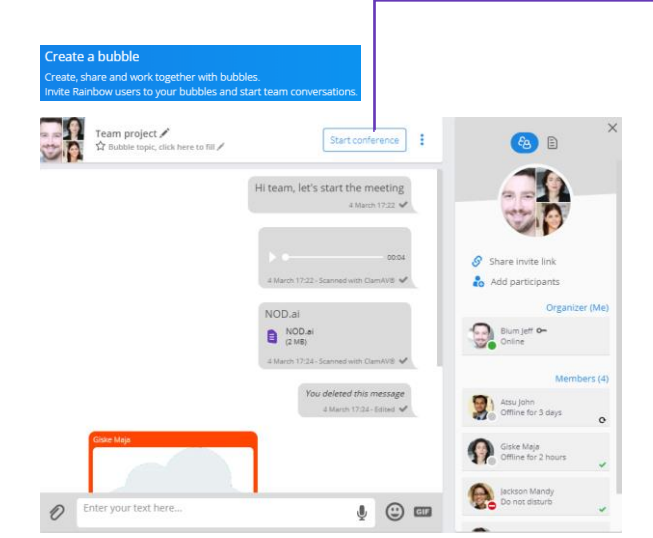

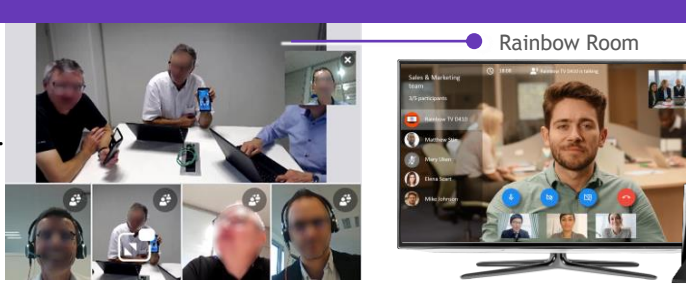

- Web conferencing to benefit from audio, video and screen sharing with all participants.
- Each participant can view up to four video streams at once and can select one to enlarge.
- Anyone can connect to a conference via their web browser, mobile phone (Android & iOS), desktop (Windows or Mac), or through our *Rainbow Room* solution.

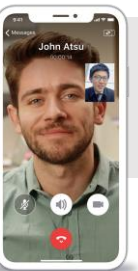

**Find out more about all the features offered by the Rainbow application by going to our online Help Center: <https://support.openrainbow.com/hc>**

**You can also install the Rainbow application on your mobile!**

March 2020 - ALE TSS - Desktop Ed01

The Alcatel-Lucent name and logo are trademarks of Nokia used under license by ALE.